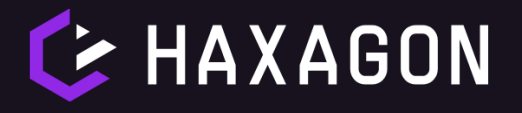

**Stručné instrukce k ovládání platformy**

### **Výběr úlohy k procvičování**

Po registraci získáte přístup k výukové platformě HAXAGON, ve které se můžete pomocí interaktivních a praktických úloh na soutěž připravovat. Orientaci v úlohách vám usnadní náš katalog, ve kterém jsou úlohy rozděleny do příslušných kategorií a seřazeny do doporučeného pořadí k jejich plnění. Do katalogu se dostanete pomocí tlačítka "Katalog" v levém panelu rozhraní platformy.

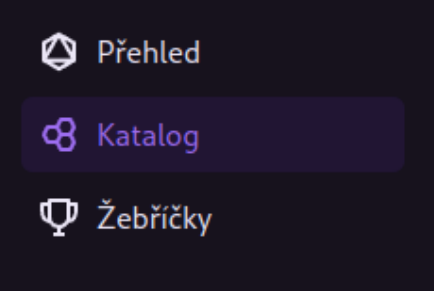

Po vybrání úlohy kliknete na tlačítko "Detail úlohy" a tím se přesunete na stránku, kde najdete úvodní teorii k úloze, její zadání, seznam dílčích úkolů, instrukce pro připojení a tlačítko spuštění/zastavení úlohy.

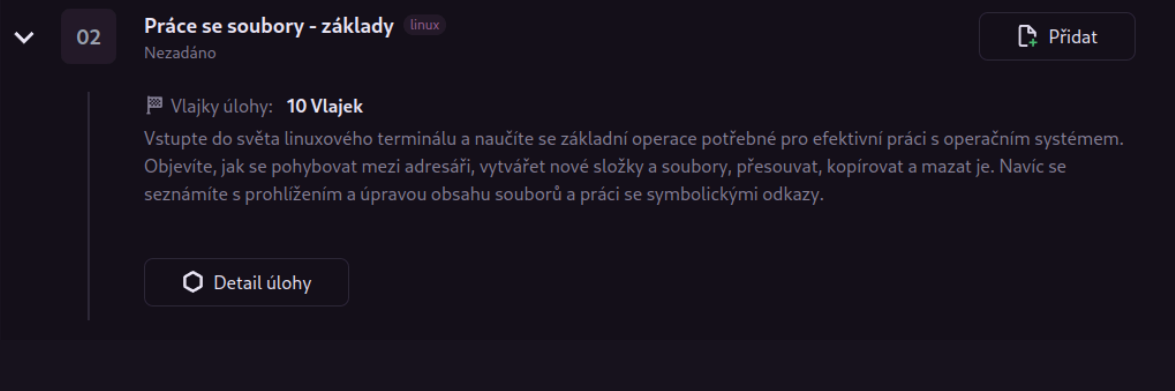

# **Spuštění úlohy**

Většina úloh je tzv. virtualizovaných. To znamená, že se po kliknutí na zelené tlačítko "Spustit" spustí v cloudu virtuální infrastruktura nerozeznatelná od reálného světa. To není pro platformu triviální úkol, a proto spouštění trvá jednu až dvě minuty.

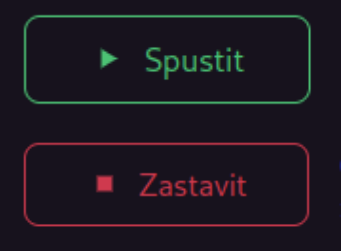

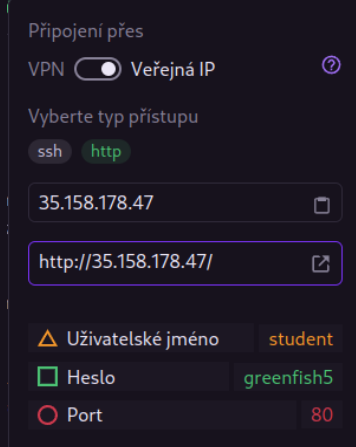

Po nastartování úlohy otevřte instrukce pro připojení kliknutím na tlačítko "Připojení", které vám otevře malé okno s parametry potřebnými pro připojení.

Přepínání mezi "VPN" a "Veřejná IP" ponechte na "Veřejná IP". Případně postup k připojení přes VPN naleznete v [dokumentaci](https://docs.haxagon.xyz/students/basics/#vpn-konfigurace).

# **Vyzkoušejte si soutěž nanečisto**

V levém panelu naleznete i výrazné tlačítko s nápisem "Battlefield". Kliknutím na toto tlačítko a po souhlasu s pravidly se dostanete do soutěžního prostředí, které nikdy nekončí a průběžně se do něj přidávají nové úlohy. Určitě není špatný nápad si vyzkoušet zasoutěžit v obdobném prostředí před spuštěním hlavní soutěže.

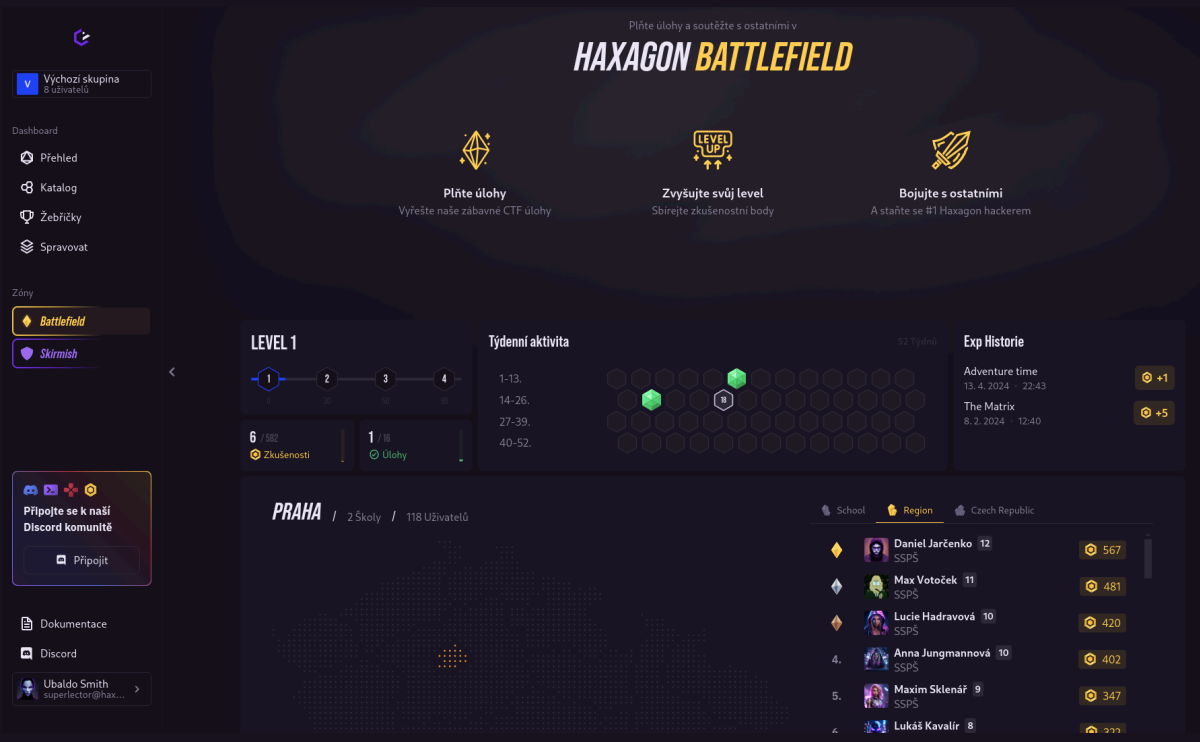

# **Jak začít soutěžit**

Do soutěže HAXAGON Skirmish Czech Republic se zapojíte pomocí tlačítka **Skirmish,** které se nachází hned pod tlačítkem **Battlefield** v levém panelu platformy.

Do zahájení soutěže (tj. 24. 5. 16:00) jsou na stránce viditelná pouze pravidla a odpočet času do startu. Po zahájení soutěže, podobně jako v případě Battlefieldu, stačí souhlasit s pravidly a tím se plnohodnotně připojit do soutěže. Dostanete se tak do rozhraní podobné Battlefieldu. Poté už je pouze na vás, kterou úlohou začnete plnit. Plněním úkolů získáváte body, kterých chcete nashromáždit co možná nejvíce.

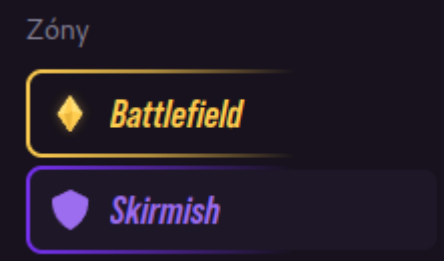

V případě, že někteří soutěžící získají na konci soutěže stejný počet bodů, bude pořadí určeno podle časového údaje bodového zisku.

### **Připojte se do naší Discord komunity**

Propojte se se všemi soutěžícími skrze náš Discord server. Budete tak informováni o plnění úloh a v případě potřeby jakékoli pomoci s platformou či soutěží se na nás můžete přímo obrátit a my se vám budeme rádi věnovat.

Připojit se můžete buď kliknutím na tento odkaz: <https://discord.com/invite/Z3bn4EyE3H>

nebo kliknutím na tlačítko připojit v levém panelu rozhraní platformy. Po připojení postupujte podle instrukcí v kanálu #verification.

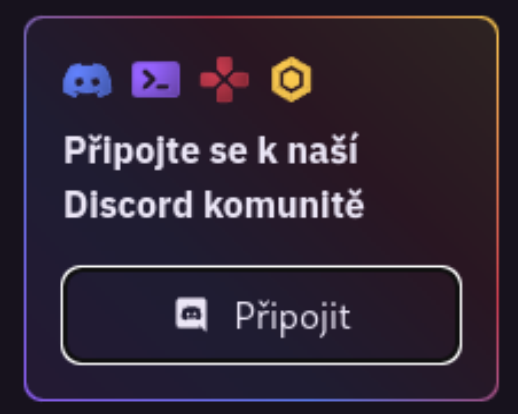